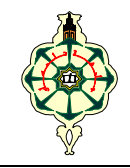

Travaux pratiques sur Maple :: Fiche n° 5

§ 1 *Etude de fonctions – Graphisme* (3ème partie)

I– LE BUT DE CET EXERCICE EST D'ÉTUDIER LA FONCTION

$$
f:x\mapsto \frac{\sqrt[3]{1-x^3}}{1+x^2}.
$$

## avec l'assistance de Maple.

- 1. Déterminer manuellement le domaine de définition de f. En validant la commande **singular(f(x));** Maple affiche les points singuliers de la fonction f.
- 2. Tracer le graphe de la fonction f sur la droite réelle. Le graphe fait apparaître deux extrema.
- 3. Calculer la fonction dérivée et déterminer ses deux zéros réels. L'un d'eux est évident. Pour déterminer l'autre, commencer par réduire le résultat de la fonction dérivée au même dénominateur, à l'aide de la fonction **simplify**. Résoudre à l'aide de la fonction **solve**, l'équation polynomiale du 3ème degré qui apparaît au numérateur. Identifier la racine réelle.
- 4. Localiser les extrema et calculer leurs valeurs respectives.
- 5. Déterminer les limites de f'(x) quand x tend vers l'infini ?
- 6. Etudier l'aspect de la tangente au graphe au voisinage du point  $x = 1$ .
- 7. Estimer l'aire du domaine délimité par la graphe de f, l'axe des abscisses et les droites d'équations  $x = -3$  et  $x = -1$ .

# II– REPRENDRE LE T.P. CONSACRÉ À UNE ÉTUDE COMPLÈTE DE FONCTION DANS MP2, PAGES 226, ..., 234.

# § 2 *Polynômes et fractions rationnelles*

On a utilisé dans la fiche de TP 1, les fonctions **ifactor**, **iquo**, **irem**, **igcd**, **ilcm**. Le **i** est mis pour integer. Ces fonctions ont leurs équivalents relatifs aux fonctions polynomiales. Il s'agit des fonctions **factor**, **quo**, **rem**, **gcd**, **lcm**.

La fonction **factor** permet, modulo quelques précautions à prendre, de factoriser un polynôme. Voici un exemple. Si vous validez la ligne de commande

**factor(X^2–2);** 

Maple ne fournit aucun résultat, car il cherche à factoriser le polynôme en question dans le plus petit corps contenant les coefficients, qui est le corps **Q** . Avec une petite astuce, on peut factoriser le polynôme dans **R** . Comme ceci :

### **factor(sqrt(2)\*(X^2–2));**

# **Exercice 1**

Nous avons vérifié dans la fiche de TP 1, que le nombre 256(256<sup>6</sup> – 1) est divisible par le nombre 7. Nous allons maintenant montrer avec l'aide de Maple, que pour tout entier naturel  $n \ge 2$ , le nombre n(n<sup>6</sup> – 1) est divisible par 7.

### **1ère méthode :**

Calculer directement le reste de la division euclidienne du nombre  $n(n^6 - 1)$  par 7.

*Indication :* Faire usage de la fonction **rem**, en indiquant la variable utilisée comme troisième argument.

#### **2ème méthode :**

Effectuer un Raisonnement par récurrence sur l'entier naturel n. Pour cela :

1. Désigner par f, la fonction de N dans lui-même, qui à n, associe  $n(n^6 - 1)$ .

*Indication* : Rappelons que la flèche -> permet de définir une fonction. Voir MP1, page 242.

- 2. Factoriser, pour  $n \in \mathbb{N}$ , la différence  $f(n+1) f(n)$  et vérifier qu'elle est divisible par 7.
- 3. Vérifier que f(2) est divisible par 7 puis compléter la démonstration par récurrence. Penser à écrire que :

$$
f(n+1) = f(n) + [f(n+1) - f(n)].
$$

#### **3ème méthode :**

Par résolution d'une congruence modulo 7.

- 1. Consulter la fiche technique de la fonction **msolve** et voir l'exemple cité dans MP1, page 275.
- 2. Se servir de la fonction **msolve** pour résoudre dans  $\mathbb{N}$ , la congruence  $n(n^6 1) \equiv 0$  modulo 7. Conclure.

### **Exercice 2**

Considérons le polynôme

$$
P := X^7 + 27 X^4 - X^3 - 27.
$$

1. Factoriser P dans le corps **R** .

*Indication :* Utiliser uniquement la fonction **factor** avec en argument, le polynôme P sans changement, et montrer que le résultat retourné par Maple est le bon résultat.

- 2. Notre but maintenant est de factoriser P dans le corps **C** . Commencer par résoudre l'équation P = 0 et identifier le résultat par S. Noter bien que S est une séquence.
- 3. Déduire de 2°, la séquence des polynômes de premier degré, diviseurs de P.

*Indication :* Utiliser la fonction **seq** et savoir que la fonction **nops** appelée avec une liste en argument, retourne le nombre d'opérandes de la liste en question.

4. Déduire de 3°, la factorisation de P dans le corps **C** .

*Indication :* Utiliser les deux méthodes suivantes.

- Utiliser la fonction **convert**, avec l'option (l'argument) **`\*`**. Voir MP1, page 282.
- Utiliser la fonction **product**.
- 5. Décomposer en éléments simples, la fraction rationnelle 1/P dans **R** (X).

*Indication :* Appeler la fonction **convert**, avec l'option **parfrac**, comme ceci

#### **> convert(1/P,parfrac,X) ;**

Regarder dans la fiche technique de la fonction **convert**.

6. Décomposer en éléments simples, la fraction rationnelle 1/P dans **C** (X).

*Indication :* Remplacer dans la ligne de commande précédente, P par sa factorisation obtenue en 4<sup>o</sup>.

#### **Exercice 3**

Réduire au même dénominateur, la fraction rationnelle suivante

$$
\frac{3x+1}{x+2} - \frac{x-1}{2x-3} + \frac{x+2}{3x-2}
$$

*Indication :* Utiliser la fonction **normal**.